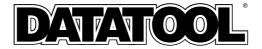

# Rider Information & Security Systems

# Installation instructions for RevLight®

(Part No. 03 000 100)

RevLight is designed for use with motorcycles fitted with electronic rev counter and negative ground. Installing this product involves interfacing with the wiring system of the motorcycle - this has obvious safety implications. Unless you are absolutely certain that the installation procedure is within your abilities we strongly advise you to refer the task to a recognised motorcycle specialist.

#### 1) Mounting the Display.

The display is slightly flexible enabling it to be mounted on gently curved surfaces, inside the screen for example. Don't bend the display beyond the radius shown- damage so caused will not be covered by warranty!

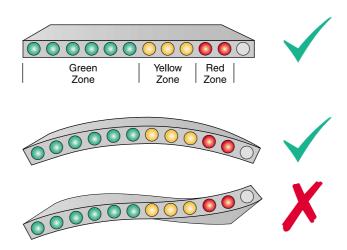

Also included is a rigid plastic housing for use on flat surfaces. Choose your mounting location, making sure that it is clearly visible and doesn't interfere with the function of the motorcycle. The mounting surface must be clean and free from grease. Locate your RevLight with the contact pad supplied. Gently heat the adhesion area to make a stronger bond. Allow 24 hrs for the adhesive to mature fully.

#### 2) Connecting the Wiring.

The RevLight is not difficult to install, but you must correctly identify the relevant cables on the motorcycle and connect them correctly to the cables of the RevLight. A list of cable colours for more popular models is included. You can also check for tips and latest models at www.datatool.co.uk . If neither of these sources give you the colour codes required, you need to access the correct wiring diagram for your bike.

All connections **must be soldered and insulated** or the system will not work correctly. You should also make sure that the orange cable remains accessible to programme the rev ranges required and the chosen System Mode, (see section 4).

The ground should be located within the wiring harness to ensure accurate interpretation of rpm signals.

Cable connections are as follows:

| Motorcycle                                        | RevLight Cable Colour |
|---------------------------------------------------|-----------------------|
| Ground - choose an ground wire within the harness | Black                 |
| Switched 12 volt positive supply                  | Red                   |
| Tachometer pulse (RPM)                            | Brown                 |
| Learn/set-up                                      | Orange                |

## 3) Programming.

Before you start!

- Each time you turn the motorcycle ignition on, the LEDs will cycle up and down.
- The last 'bump' in the display is a light sensor to dim the display at night it won't light up!
- Ensure the motorcycle engine is at normal running temperature before commencing programming.
- If during the procedure you make an error, simply complete the programming cycle and start again.
- You can re-programme your RevLight as often as you wish.
- Read the programming instructions before you start it's straightforward take one step at a time!

• First, decide at which rpm level you want to set for each colour zone. This is achieved during programming by counting LED flashes. One LED flash equals 500rpm, e.g. Green Zone upper limit at 6000RPM = 12 flashes of LED 6 (green), Yellow Zone upper limit 8000rpm = 16 flashes. Choose your limits and complete the box below to help you when programming.

|             | RPM Limit | Flashes (=500 rpm each) |
|-------------|-----------|-------------------------|
| Green Zone  |           |                         |
| Yellow Zone |           |                         |
| Red Zone    |           |                         |

- Turn on the ignition, the LEDs will cycle up and down once. Start the engine, then hold the Orange cable to ground until the LEDs cycle again. Release orange cable and LED 1 will flash constantly. The system is now in program mode.
- With the engine at idle, hold the Orange cable to ground. When the LEDs cycle, release orange cable, LED 4 will flash constantly. The RevLight is now expecting data indicating 4000rpm.
- With LED 4 flashing, set the engine speed at 4000 RPM. Touch the Orange cable to ground until the LEDs cycle, then release
  cable. LED 6 will flash once briefly confirming acceptance. LED 6 will then flash steadily each flash representing 500 rpm.
- To set the upper limit of Green Zone, count the flashes in accordance with the chart above, when the chosen number is reached, touch the Orange cable to ground until the LEDs cycle, then release cable. To confirm acceptance LED 9 (amber) will flash once briefly. LED 9 will then start to flash steadily each flash representing 500 rpm.
- To set the upper limit of yellow zone, count the flashes in accordance with the chart above, when the chosen number is reached, touch the Orange cable to ground until the LEDs cycle, then release cable. To confirm acceptance, the LEDs cycle and LED 11 (red) will flash once briefly. LED 11 will then start to flash steadily each flash represents 500 rpm.
- To set the upper limit of red zone, count the flashes in accordance with the chart above, when the chosen number is reached, touch the Orange cable to ground until the LEDs cycle to confirm acceptance, the LEDs cycle and the process is complete.
- · If during the procedure you make an error, simply complete the programming cycle and start again.

## 4) System Modes

Having completed rev range program (section 3) you can change the display mode at any time by switching on the ignition and **briefly** touching the Orange cable to ground. If you hold the orange cable too long LED 6 will light and the system will enter the re-programme cycle. In this event, switch off ignition and existing data will be stored. Secure and insulate the orange cable when complete.

The modes rotate in the following sequence:

Cumulative Mode
 Sequential Mode
 LEDs illuminate cumulatively.
 LEDs illuminate one at a time.

Shift Light mode LEDs only flash at the upper limit of Red Zone.

# 5) Troubleshooting

- If the programming procedure doesn't work first time, re-read the instructions carefully and try again.
- If you can't get the system to programme at all, there is an error in one or more of the connections check them again and make sure that you have selected the correct locations on the motorcycle.

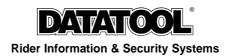